ARGONNE NATIONAL LABORATORY 9700 South Cass Avenue Argonne, IL 60439

ANL/MCS-TM-195

## Using ADIFOR 1.0 to Compute Hessians

by Paul Hovland\*

Mathematics and Computer Science Division

Technical Memorandum No. 195

April 1995

This work was supported by the Mathematical, Information, and Computational Sciences Division subprogram of the Office of Computational and Technology Research, U.S. Department of Energy, under Contract W-31-109-Eng-38; through NSF Cooperative Agreement No. CCR-8809615; by a U.S. Department of Defense NDSEG Fellowship; and by NASA Purchase Order L25935D.

 Current address: Dept. of Computer Science, University of Illinois at Urbana-Champaign, 2412 Digital Computer Lab, 1304 W. Springfield Ave., Urbana, IL 61801

Contents

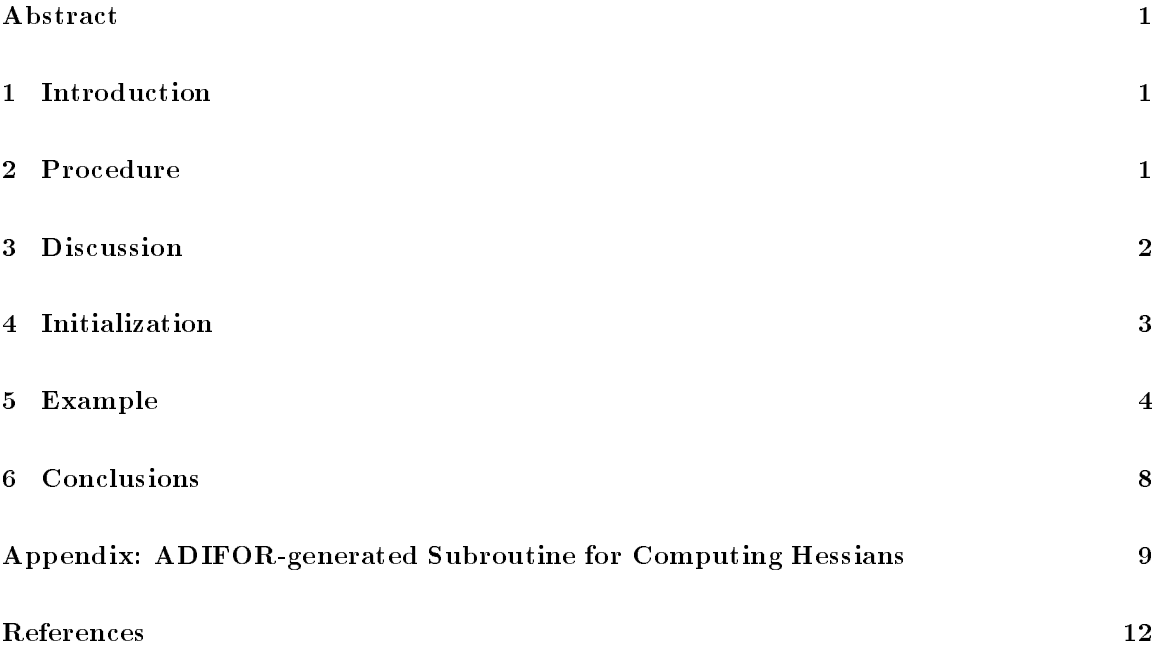

# Using ADIFOR 1.0 to Compute Hessians

by

Paul Hovland

#### A bstract

ADIFOR provides a simple means to produce code for the first derivatives of functions through the technique of automatic differentiation. However, the fact that ADIFOR currently cannot produce code to compute second derivatives limits its usefulness for certain applications. This paper describes how ADIFOR and related tools can be used to produce code that does compute second derivatives and discusses how to use this code. Conclusions are presented about the limitations of this method and how it might compare with second-derivative code produced directly by ADIFOR.

### 1 Introduction

When a scientist wishes to compute the gradient of a function for optimization or sensitivity analysis, ADIFOR provides a simple means to produce derivative code via automatic differentiation [1]. However, many optimization methods require the Hessian of the objective function. Currently, ADIFOR does not produce code for second derivatives. But, by applying ADIFOR twice, it is possible to produce code for the Hessian. The next section outlines a procedure for creating code for second derivatives. Section 3 provides more detailed discussion of why certain steps are required and how they should be executed. Section 4 discusses seed matrix initialization as it applies to this second derivative code. Section 5 provides a simple example of the technique. The final section discusses some of the limitations of the technique and describes how the resultant code might resemble and differ from the code that would be produced by a future version of ADIFOR.

This paper assumes that the user is already familiar with ADIFOR and the various files involved in its use. Those readers not familiar with ADIFOR are referred to [3,4] for an introduction.

The procedure required to produce code capable of computing second derivatives is as follows:

- 1. Create an ADIFOR script (.adf) file. Be sure to include a "SEP  $\overset{..}{.}$  line.
- 2. Create a composition (.comp) file.
- 3. Run ADIFOR (adifor func.adf func.comp).
- 4. Run make on the ADMakefile.
- 5. Create a main program to call the new top-level subroutine.
- 6. Create a new composition le, including the new main program, all ADIFOR-generated subroutines, and, if necessary, intrinsic.f.
- 7. If intrinsic.f is not needed (there are no intrinsic functions requiring the exception handler), skip to Step 11.
- 8. Run adpre using this composition file.
- 9. Edit the resulting  $*$  ad. f files so that  $\$$  is changed to  $\Box$
- 10. Change the .ad.f extension to .f, or modify the composition file to use the new file names.
- 11. Create a new ADIFOR script le, changing the separator (for clarity), and prefacing the OUT variable(s) with  $g$ .
- 12. Run ADIFOR again (adifor g\_func.adf g\_func.comp).
- 13. Run make on the ADMakefile.
- 14. Create a new main program that does the proper initializations and calls g\$g func.

#### 3 Discussion

The reason for some of the steps in Section 2 may not be obvious. This section explains the motivation behind these procedures. It also includes brief notes about the tools being used.

ADIFOR employs a two-stage process to produce derivative code. In the first step, ADIFOR analyzes the program, stores intermediate information, and creates a makefile. This makefile invokes Adtrans, the ADIFOR translator, which translates the intermediate information into source code. The default separator character of \$ causes problems for the make utility. This is normally not a problem, because of the naming convention for the files created by ADIFOR, basically the original subroutine name followed by an extension. However, when ADIFOR is applied twice, the subroutine names from the first application contain the separator character. Thus, the separator character for the first application of ADIFOR must be something other than \$. For this reason, we suggest a separator character of  $\Box$  in Step 1.

The exception-handling routines [2] provide an impediment to applying ADIFOR a second time because these routines are implemented as functions, but ADIFOR currently deals only with subroutines. Steps 8-10 describe how the ADIFOR preprocessor, Adpre, can be used to overcome this problem. However, if the exception-handling routines, found in the file intrinsic.f, are not needed these steps can be omitted, as mentioned in Step 7. The ADIFOR preprocessor is described in [4], but its use can be summarized by three steps:

- 1. Set the RN HOME environment variable using setenv RN HOME /anydir.
- 2. Create a composition file, as with ADIFOR.
- 3. Execute Adpre, specifying the composition file name, as for example, adpre -P g\_func.comp.

For similar reasons to those discussed above, the \$ character that occurs in the files produced by Adpre (which have the .f extension replaced by .ad.f) must replaced by another character, such as .

The Hessian is essentially the derivatives of the gradient with respect to the independent variable. Thus, the ADIFOR script file for the second application of ADIFOR should specify the top-level ADIFOR-generated subroutine as TOP, the gradient as OUT, and the same IN variables(s). In order to make it easier to distinguish between the gradient objects of the first pass and the gradient objects of the second pass, and also to prevent name conflicts, a different separator character (such as \$) should be used.

#### 4 Initialization

The initialization of seed matrices is nontrivial even for first-derivative programs [3]. In the case of second derivatives, the situation can become even more complex. The code produced by the method outlined above is capable of computing the matrix product  $S_1 \times H \times S_2^-,$  where H is the Hessian. The two seed matrices,  $S_1$  and  $S_2$ , arise from the double application of ADIFOR. If x is the only independent variable, these seed matrices will have the names  $g_x$  and  $g_x$ . If all that is desired is the Hessian, these seed matrices should be initialized to an identity matrix, for example by using the code shown in Figure 1.

If one are the Hessian is desired, the Hessian is desired, the computed by initializing g\$x and the computed by  $\alpha$  such that the appropriate p elements of g\$f and m elements of g f and m elements of special m case of this situation arises when a particular column or row of the Hessian is desired. The third column of the Hessian could be computed by using the initialization in Figure 2. Note that this is the transpose of the column because of the way ADIFOR stores derivatives. Since the Hessian is symmetric, this is less important.

The ability to compute one column at a time can be used to exploit the symmetry of the Hessian. An example of how this might be accomplished is shown in Figure 3. However, it is important to note that the overhead of recomputing the function and a portion of the gradient on each iteration implies that this method will not be significantly more efficient than the full Hessian computation and may even be more expensive.

Perhaps the most promising application for seed matrix initialization is when the pre- and postmultiplication of the Hessian by a vector or pair of vectors is desired. For example, if we wish to compute  $z^{\perp}$   $\pi$   $y$ , the simple initialization is sumclent. This capability may be particularly useful for optimization techniques like the conjugate gradient method.

```
do i=1, n
 g(x(1,i) = z(i))g_x(1,i) = y(i)enddo
g $i $ = 1g_{-}i_{-} = 1do i = 1, n
  do j = 1, n
    g_x(j, i) = 0.0g(x(j, i) = 0.0enddo
  g_x(i, i) = 1.0g(x(i, i) = 1.0enddo
g$p$ = n
g_{-}p_{-} = n
```
Figure 1: Seed matrix initialization using identity matrices to compute the Hessian

```
do i = 1, n
 do j = 1, n
   g_x(j, i) = 0.0enddo
 g_x(i, i) = 1.0g(x(1, i) = 0.0enddo
g$x(1,3) = 1.0
g$p$ = 1
g_{-}p_{-} = n
```
Figure 2: Seed matrix initialization using <sup>n</sup> - <sup>n</sup> and 1 - <sup>n</sup> matrices to compute a column of the Hessian

```
do k = 1, ndo i = 1, n
   do j = 1, kg_x(j, i) = 0.0enddo
   g_x(i, i) = 1.0g$x(1, i) = 0.0
 enddo
 g$x(1,k) = 1.0
 g$p$ = 1
 g_{-}p_{-} = k
 call g\g_func(\ldots)enddo
```
Figure 3: Algorithm using column computations to exploit the Hessian's symmetry

### 5 Example

Consider the example program in Figure 4. This program simply computes the function

$$
f = \mathrm{sqrt}(\prod_{i=1}^n x_i).
$$

An ADIFOR script file for this program is

IN x OUT f TOP func PMAX 5 SEP \_

```
program example
real x(5), f
integer i
x(1) = 1.0x(2) = 3.0x(3) = 2.0x(4) = 6.0x(5) = 4.0call func(x,f,5)
do i=1,5
 write(*,*) 'x(',i,') = ',x(i)
enddo
write(*,*) 'f = ',f
                                               subroutine func(x, f, n)integer n,i
                                               real f, x(n)f=1.0do i=1,n
                                                  f=f*x(i)enddo
                                               f = sqrt(f)return
                                               end
```
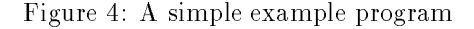

and an appropriate composition file is

#### func.f main.f

Applying ADIFOR yields a subroutine  $g$ \_func 3 (listed in the Appendix) capable of computing the gradient of this function. An appropriate main program for this subroutine is shown in Figure 5.

A composition file for the gradient program is

g\_main.f func.3.f intrinsic.f

If Adpre is executed on this composition, several changes occur. The most significant changes involve converting the functions in intrinsic.f to subroutines and modifying the calls in g\_func\_3 accordingly. For example, the line

```
fbar = g$sqrt(f, r_1)
```
in <sup>g</sup> func <sup>3</sup> becomes

```
call g<sub>sqrtsubr</sub>(f, r_1, fbar)
```
after processing with Adpre and the global replacement of  $\frac{1}{2}$  by ...

```
program example
  real x(5), f, g_x(5, 5), g_f(5)integer i, j
  x(1) = 1.0x(2) = 3.0x(3) = 2.0x(4) = 6.0x(5) = 4.0do i = 1, 5
    do j = 1, 5g_x(j, i) = 0.0enddo
    g_x(i, i) = 1.0enddo
  call g_{-}func_{-}3(5, x, g_{-}x, 5, f, g_{-}f, 5, 5)do i = 1, 5write (*, *) \rightarrow x( ', i, ') = ', x(i)enddo
  write (*, *) 'f = ', f
  do i = 1, 5
    write (*, *) 'g_f(', i, ') = ', g_f(i)enddo
```

```
end
```
Figure 5: An example program using the ADIFOR-generated gradient subroutine

```
program example
real x(5),f,g_x(5, 5),g_x(f(5),g*x(5,5)),g*_g(f(5,5)),g*_f(5)integer i, j
x(1) = 1.0x(2) = 3.0x(3) = 2.0x(4) = 6.0x(5) = 4.0do i = 1, 5do j = 1, 5g_x(j, i) = 0.0g(x(j, i) = 0.0enddo
 g_x(i, i) = 1.0g(x(i, i) = 1.0)enddo
call g_{g_{-}func_{-}3332(5,5,x,g_{x,5,g_{-}x,5,f,g_{f,5,f_{-}g_{-}f,g_{g_{-}f,5,5,5})do i = 1, 5write (*, *) \rightarrow x( ', i, ', ') = ', x(i)enddo
write (*, *) 'f = ', f
do i = 1, 5
  write (*, *) 'g_f(', i, ') = ', g_f(i)enddo
do i = 1, 5do j = 1, 5write (*, *) 'Hess(', i, ',',j,') = ', gfg_f(j,i)enddo
enddo
end
```
Figure 6: An example program using the ADIFOR-generated Hessian subroutine

With an ADIFOR script file such as

IN x  $OUT g_f$ PMAX 5 TOP g\_func\_3 SEP \$

ADIFOR can be applied a second time to yield the Hessian code. As was discussed in Section 4, the driver code for this subroutine can initialize variables in a number of different ways. The simplest scheme, where the entire Hessian is computed at once, is used in the main program in Figure 6.

#### 6 Conclusions

Even though ADIFOR does not currently support second derivatives, it is possible to produce code to compute a Hessian by using two passes of ADIFOR. This approach is applicable to all sorts of second derivatives, not just Hessians, but the example of a Hessian has been used for simplicity. The approach described suffers from certain limitations. Foremost is the restriction that the symmetry of the Hessian is not exploited, and unneeded computations are performed. Additional overhead comes from computing the gradient twice. When second-derivative capabilities are built into ADIFOR, it is desirable that this overhead be eliminated. At the same time, there are certain characteristics of the code generated by this procedure that would be desirable in an ADIFOR implementation. In particular, the ability to compute a rectangular region of the Hessian or a matrix-Hessian-matrix product via special seed matrix initializations could be of great benet to a computational scientist.

## Appendix: ADIFOR-generated Subroutine for Computing Hessians

```
\mathcal{C}DISCLAIMER
\mathsf{C}\mathcal{C}This file was generated on 05/24/94 by the version of
C ADIFOR compiled on 07/13/93.
C ADIFOR was prepared as an account of work sponsored by an
C agency of the United States Government, Rice University, and
C the University of Chicago. Neither the author(s), the United
C States Government nor any agency thereof, nor Rice University,
C nor the University of Chicago, including any of their employees
C or officers, makes any warranty, express or implied, or assumes
C any legal liability or responsibility for the accuracy, complete-
C ness, or usefulness of any information or process disclosed, or
\mathcal{C}represents that its use would not infringe privately owned rights.
C
      subroutine g\g_func_3$32(g\p$, g_p_, x, g\x, 1dg\x, g_x, 1dg_x, f,
     * g$f, ldg$f, g_f, g_{g_f}, ldg$g_f, ldg_f, n)
\mathsf CC Formal g_f is active.
\mathcal{C}Formal f is active.
\mathcal{C}Formal x is active.
\mathbf Cinteger g$p$
        integer g$pmax$
        parameter (g$pmax$ = 5)
        integer g$i$
        real fbaar
        real r$1
        integer ldg$x
        integer ldg$f
        integer ldg$g_f
\cal C\mathcal{C}C Formal f is active.
        Formal x is active.
\mathcal{C}\mathcal{C}integer g_p_
        integer g_pmax_
        parameter (g_{pmax} = 5)integer g_i_
        real r_1
        real g$r_1(g$pmax$)
        real fbar
        real g$fbar(g$pmax$)
        integer ldg_x
        integer ldg_f
\cal Cinteger n, i
        real f, x(n)
```

```
real g$f(ldg$f), g$x(ldg$x, n)
       real g_f(1dg_f), g_x(1dg_x, n)real g\g_f(ldgg_f,ldg_f)
       real g_sqrt
       external g_sqrt
       real g$sqrt
       external g$sqrt
       if (g$p$ .gt. g$pmax$) then
         print *, 'Parameter g$p is greater than g$pmax.'
         stop
       endif
       if (g_{-}p_{-} .gt. g_{-}pmax_{-}) then
         print *, 'Parameter g_p is greater than g_pmax.'
         stop
       endif
       f = 1.0do 99979 g$i$ = 1, g$p$
         g$f(g$i$) = 0.099979 continue
       do 99991, g_i = 1, g_pg_f(g_i) = 0.0do 99978 g$i$ = 1, g$p$
           g\g_f(g\i\, , g_i = 0.099978 continue
99995 continue
99999 continue
99991 continue
       do 99989, i = 1, n
C f = f * x(i)\mathcal{C}r_1 = x(i)do 99977 g$i$ = 1, g$p$g$r_1(g$ii$) = g$x(g$ii$, i)99977 continue
         r_1 = x(i)do 99990, g_i = 1, g_pC g_f(g_i) = r_1 * g_f(g_i) + f * g_x(g_i, i)r$1 = g_{-}f(g_{-}i_{-})fbaar = g_x(g_i, i)do 99976 g$i$ = 1, g$p$
             g\g_f(g\$i\$, g_i_) = r\$1 * g\$r_1(g\$i\$) + fbaar * g\$f(g\$i\$)
    ** r_1 * g\g_f(g\i, g_i99976 continue
           g_f(g_i) = r_1 * rf + f * g_x(g_i, i)99993 continue
99998 continue
99990 continue
C f = f * r_1
         do 99975 g$i$ = 1, g$p$
           g$f(g$i$) = r_1 * g$f(g$i$) + f * g$r_1(g$i$)
99975 continue
         f = f * r_199994 continue
99997 continue
99989 continue
```

```
C f = sqrt(f)
C r_1 = sqrt(f)r$1 = sqrt(f)fbaar = g$sqrt(f, r$1)
       do 99974 g$i$ = 1, g$p$gfr_1(gfi\ = fbaar * gff(gfi\99974 continue
       r_1 = r$1
       call g\g_sqrtsubr$7(g\p$, f, g\f(1), ldg$f, r_1, g\r_1(1), g\pma
    *x$, fbar, g$fbar(1), g$pmax$)
       do 99988, g_i = 1, g_pC g_f(g_i) = fbar * g_f(g_i)r$1 = g_f(g_i)do 99973 g$i$ = 1, g$p$
          g\gf(g\i\, g_i_) = r\1 * g\fbar(g\i\) + fbar * g\g_f(g\i\,
    *g_i_i)99973 continue
         g_f(g_i) = fbar * r$1
99992 continue
99996 continue
99988 continue
       f = r_1do 99972 g$i$ = 1, g$p$
        g$f(g$i$) = g$r_1(g$i$)
99972 continue
       return
     end
```
#### References

- [1] Christian Bischof, Alan Carle, George Corliss, Andreas Griewank, and Paul Hovland. ADIFOR: Generating derivative codes from Fortran programs. Scientific Programming, 1(1):11-29, 1992.
- [2] Christian Bischof, George Corliss, and Andreas Griewank. ADIFOR exception handling. Technical Report ANL/MCS-TM-159, Mathematics and Computer Science Division, Argonne National Laboratory, 1991.
- [3] Christian Bischof and Paul Hovland. Using ADIFOR to compute dense and sparse Jacobians. Technical Report ANL/MCS-TM-158, Mathematics and Computer Science Division, Argonne National Laboratory, 1991.
- [4] Christian H. Bischof, Alan Carle, George Corliss, Andreas Griewank, and Paul Hovland. Getting started with ADIFOR. Technical Report ANL/MCS-TM-164, Mathematics and Computer Science Division, Argonne National Laboratory, 1992.